# **HCA and Z-Wave**

# **What it offers**

Support for Z-Wave was made available in HCA starting with version 12. However, this support is not comprehensive, and is intended to augment, rather than replace, HCA's support for UPB, Insteon, and X-10. There are certain types of Z-wave devices that are not available in UPB, Insteon, or X-10 versions; for example, door locks. Z-Wave door locks are currently available from a number of companies, including Yale, Kwikset, Baldwin, and Schlage. Z-Wave is well suited to door locks because it is a wireless control technology, and can operate from battery power.

### **What is Z-Wave**

Z-Wave is a proprietary wireless mesh networking technology originally developed by the Danish company Zensys, now part of Sigma Designs. Because Sigma Designs considers documentation about Z-Wave technology proprietary, and make such documentation only available under license, it can be a bit challenging to figure out how it works and how to control Z-Wave devices. Fortunately, there is a good deal of information on the Internet, and this document will give examples of commands for controlling Yale locks, and provides a reference to a document by Leviton that shows how to control Kwikset locks.

Mesh networks, in order to cover a distance greater than the range of a single device's transmitter, are designed to relay commands over multiple nodes of the "mesh". If you have a small house, you may only need the Leviton Z-Wave interface device and the target device, e.g. a door lock. However, for greater reliability, and to span greater distances, you may want to add some Z-Wave modules as relay nodes for the mesh. Leviton LEVVRP03 Z-wave appliance modules work well for this. These appliance modules can be plugged into out of the way outlets at strategic locations to improve network reliability, if necessary.

Just as a UPB network is initially configured using a tool external to HCA (UPStart), your Z-Wave network will be configured using an external tool. In the case of the Leviton Vizia VRC0P serial-to-Z-Wave interface that HCA supports, a Leviton software tool is used to configure the Z-wave network (Vizia RF+ Installer Tool). This tool is a free download from: www.leviton.com/rfinstaller, but requires a Leviton LEVVRUSB-1US USB stick for configuration. This USB stick will be the "primary" controller in your network. The Leviton VRC0P will function as a "secondary" controller, in Z-Wave parlance, even though it will be the way HCA controls your Z-Wave devices. Note that the VRC0P you use must have the latest firmware in it in order to support locks, as locks require the use of secure

(encrypted) Z-Wave commands, and only the newest firmware supports this ability. Your VRC0P must also be a "+3", and this version is labeled "Vizia RF+ 3".

Also note that another critical feature of both the Vizia RF +3 VRC0P and Leviton LEVVRP03 appliance modules previously mentioned is that they support "beaming". Because locks are battery powered, they need to conserve power, and only "wake up" periodically to listen for a command targeted at them. Devices that support beaming send out a short beacon that the locks listen for, and when they "hear" this beacon, they keep their receiver powered on to receive the command that might be addressed to them. There are only a few devices in the market that support beaming, and if you have Z-wave devices in your network that do not support beaming, they will not be able to relay commands for locks across the mesh network, hence the recommendation above to use Leviton LEVVRP03 appliance modules as relay nodes. (Other Leviton Z-Wave devices that support beaming are: LEVVRCZ4-M0 Vizia RF+ 4 button zone controllers and LEVVRCS4-M0 Vizia RF+ 4 button scene controllers.)

Instructions for creating a Z-Wave network using the Leviton USB stick and installation software, along with locks and the VRC0P serial interface, can be found at:

# http://www2.worthingtondistribution.com/downloads/HAI\_Z-Wave Lock Integration 1-4-2012.pdf

While these instructions were written for use with another automation system, they provide the information you will need to set up you network and locks. Once set up, your VRC0P interface will be plugged into the computer running HCA, rather than to the automation system referenced in the document. Note that when you do the final network configuration with the Leviton tool, all Z-Wave devices need to be in their final location. Moving Z-Wave devices affects the network topology, and can adversely affect network routing if the network is not re-optimized.

NOTE: Pay particular attention to pages 16 and 17 of the Worthington document: "Add the Leviton Serial Interface" and "Set the Serial Interface For 2-Way". It is important that the Leviton serial interface be added last. If you don't add it last, you will need to repeat the steps on pages 16-17 again. Also, note that if at a later time you add another Z-wave device, such as another lock, you must repeat the steps on pages 16-17 after adding the new devices. If you don't do this, you won't be able to communicate with them using the VRC0P serial interface.

# **A word about security**

With the ability of home automation systems, such as HCA, to be connected to the Internet, security is very important. When you connect devices like door locks to your automation system, security becomes critical. You don't want hackers

unlocking your doors via the internet! A strong remote access password is a necessity, and the use of VPNs for remote access if possible, is recommended.

# **Z-Wave Command Classes**

Z-Wave devices support "Command Classes". These command classes are related to a type of function, such as configuring devices, setting a schedule on a device, etc. A list of command classes by name and number can be found at:

# http://wiki.micasaverde.com/index.php/ZWave\_Command\_Classes

Within a command class, there are numeric commands. An example of commands includes Get and Set commands, to read and write data from a Z-wave device. Read data comes back as a Report. Z-Wave commands sent to the Leviton interface are structured as: command\_class, command, and parameters 1-N, specific to the command class and command. (More about this below). Note that the actual numeric value for a command will vary from command class to command class, i.e. the Set command for one command class may be "4", while for another command class it might be "12".

Leviton provides two very useful documents related to the VRC0P interface. One Application Note describes the interface and its commands:

http://www.leviton.com/OA\_HTML/ibcGetAttachment.jsp?cItemId=36xtvRg6OgYd YTNKoRtIHw&label=IBE&appName=IBE&minisite=10251

The other gives examples of how to control a Kwikset Lock:

# http://s7d5.scene7.com/is/content/BDHHI/ApplicationNote-UsingASCII-Z-Wave-**Locks**

# **Locks, and the command classes they support**

From manufacturer's brochures and other promotional material, you may be able to determine the command classes that a Z-Wave device supports. For example, from Assa Abloy's documentation, you can find that their Yale Z-Wave door locks support the following command classes:

COMMAND\_CLASS\_MANUFACTURER\_SPECIFIC COMMAND\_CLASS\_VERSION COMMAND\_CLASS\_SECURITY COMMAND\_CLASS\_BATTERY COMMAND\_CLASS\_ASSOCIATION COMMAND\_CLASS\_CONFIGURATION

COMMAND\_CLASS\_PROTECTION (V2) COMMAND\_CLASS\_DOOR\_LOCK COMMAND\_CLASS\_USER\_CODE COMMAND\_CLASS\_SCHEDULE\_ENTRY\_LOCK (V3) COMMAND\_CLASS\_DOOR\_LOCK\_LOGGING COMMAND\_CLASS\_ALARM COMMAND\_CLASS\_TIME\_PARAMETERS COMMAND\_CLASS\_BASIC COMMAND\_CLASS\_TIME

From Kwikset's lock brochures, you can find that they support:

COMMAND\_CLASS\_MANUFACTURER\_SPECIFIC COMMAND\_CLASS\_VERSION COMMAND\_CLASS\_SECURITY COMMAND\_CLASS\_BATTERY COMMAND\_CLASS\_ASSOCIATION COMMAND\_CLASS\_CONFIGURATION COMMAND\_CLASS\_PROTECTION COMMAND\_CLASS\_DOOR\_LOCK COMMAND\_CLASS\_USER\_CODE COMMAND\_CLASS\_SCHEDULE\_ENTRY\_LOCK (V2) COMMAND\_CLASS\_DOOR\_LOCK\_LOGGING COMMAND\_CLASS\_ALARM COMMAND\_CLASS\_TIME\_PARAMETERS COMMAND\_CLASS\_BASIC

The Leviton interface is capable of sending any Z-Wave command class and command, plus parameter data. The commands for doing this are the SE (send) and SS (send secure, i.e. encrypted) commands. Most lock commands must use SS. The ASCII format of these commands is:

>Node #,[SE or SS],command\_class,command,parameters 1-n.

An example of an unencrypted exchange you could have between a Z-wave sensor, such as a thermostat, and the Leviton VRC0P, using a terminal emulation program such as Hyperterminal, would be:

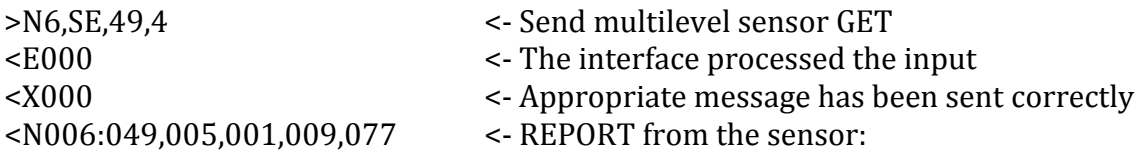

049 – Command class 005 – Command REPORT 001 – The value sent is temperature 009 – The value represented by 1 byte and in deg. F 077 – Temperature 77F

An example of an encrypted exchange you could have between a Z-wave lock and the Leviton VRC0P, using a terminal emulation program, would be:

>N4,SS,98,2 <- Command for Lock Status  $\leq$ E000  $\leq$  Request Processed <N004:152,128,120,002,035,240,079,104,236,241 <- Security nonce message  $\leq$ X000  $\leq$  Request has been sent <N005:152,064 <- Security command class <n004:000,098,003,255,000,000,254,254 <- Lock Status Response

- 
- 
- 
- 

098 – Command Class 003 – Command REPORT 255 – Lock Mode: Door Secure, i.e. "Locked" 000 – Inside and outside door handles inactive 000 – Door open, bolt locked, latch open 254 – Lock timeout is not supported 254 – Lock timeout is not supported

In the two examples above, the "<E000" indicates that the sent command was correct and the device had enough resources to implement the command, i.e. no error.

In the two examples above, the "<X000" indicates that the transmission was successful.

Other "E" and "X" response codes can be found in the Leviton documentation previously mentioned, and HCA provides the "E" and "X" values returned in flags that are specified in the HCA Z-Wave command.

NOTE: HCA inserts the ">" for you at the beginning of the command, and strips the corresponding < from responses received, so an example of a command in HCA to set the re-lock time on node 4, a Yale Z-wave lock, to 90 seconds, would be:

N4,SS,112,4,3,1,90

N4 – Node 4 SS – Secure send

- 112 Command Class
- 4 Command SET, and there are three parameters:
- 3 Yale parameter number for re-lock time,
- 1 Parameter for the number of values that follow (i.e. length), and
- 90 Re-lock time in seconds.

## **Some Things You Can Do**

Here are a series of example commands for Yale's Z-Wave lock:

### **Set A User Code:**

N4,SS,99,1,user\_code\_num,1,xxx,xxx,xxx,xxx,[xxx,xxx,xxx,xxx]

N4 – Node 4 SS – Secure Send 99 – Command Class = COMMAND\_CLASS\_USER\_CODE 1 – Command SET user\_code\_num = User code being set (Yale supports 250 codes) 1 – User ID Status field, 1 = Occupied xxx,xxx,xxx,xxx – user code digits in ASCII decimal per the following list (Yale lock supports 4 and 8 digit codes, last four fields only used if 8 digits code is being set)

0 (048) 1 (049) 2 (050) 3 (051) 4 (052) 5 (053) 6 (054) 7 (055) 8 (056) 9 (057)

# **Request** B**attery Level:**

N4,SS,128,2

N4 – Node 4 SS – Secure Send 128 – Command Class 2 – Command GET

Response: N004:152,128,119,058,171,059,157,137,129,245 N004:152,064 n004:000,128,003,088

The first two lines of the response are due to this being a secure (encrypted) command, and are not of interest.

The third line contains useful data. "004" is the node number. The lowercase "n", rather than an uppercase "N", is due to this being a response to a secure command. A non-secure command would have an "N" rather than an "n".

000 – Unimportant 128 – Command Class 003 – Command REPORT 088 – Battery level (88%)

Here's an example of the HCA dialog box for this command (a timeout of at least 5 seconds is recommended):

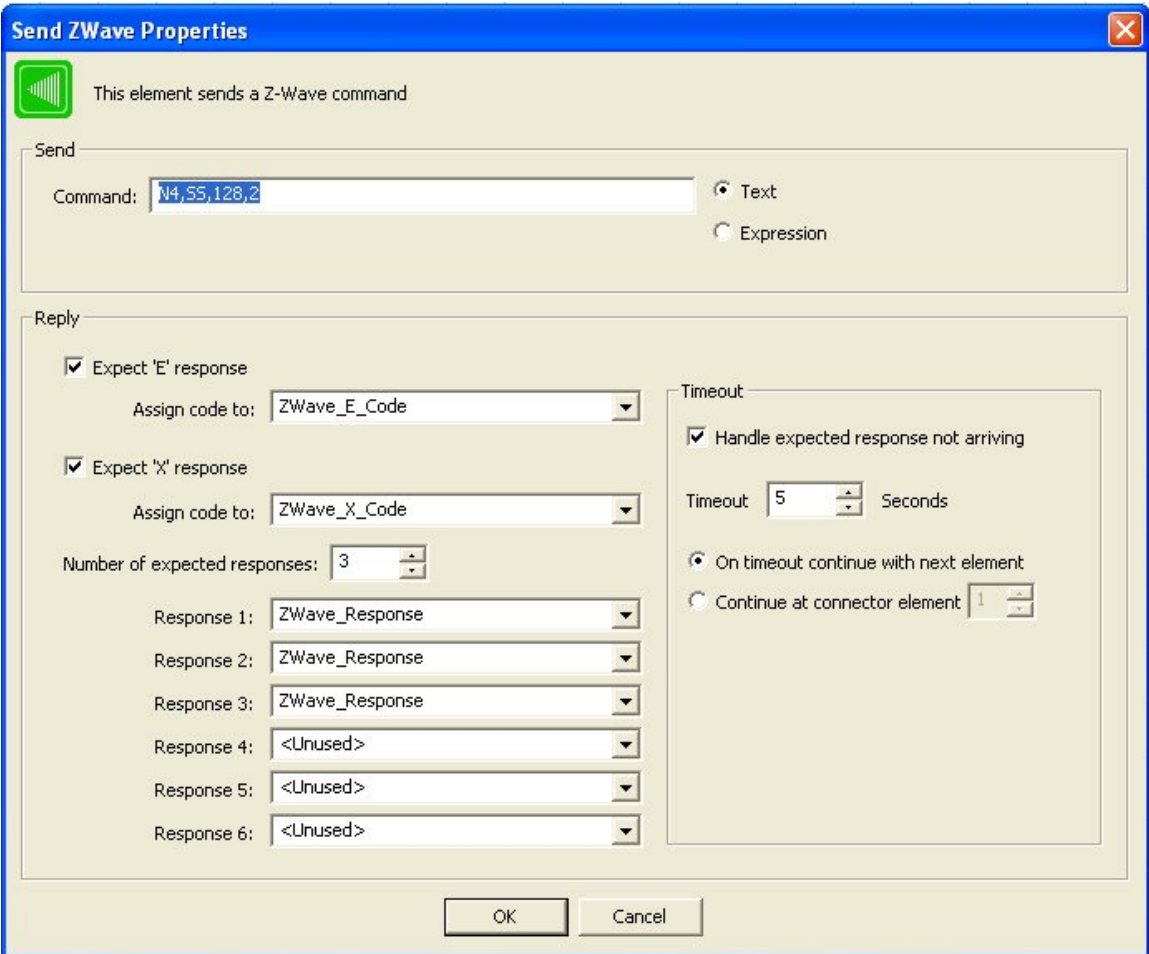

# **Set Lock's Real Time Clock:**

N4,SS,139,1,Year\_upper\_byte,Year\_lower\_byte,Month,Day,Hour,Minute,Second

139 – Command Class = COMMAND\_CLASS\_TIME\_PARAMETERS 1 – Command (SET)

```
Year sent as two bytes. Example 2013 = 11111011101, upper byte = 111 = 7,
      lower byte = 11011101 = 221
Month (1 – 12)
Day (1 - 31)Hour (0 - 23)Minute (0 – 59)
Second (0 – 59)
```
# **Read Lock's Real Time Clock:**

N4,SS,139,2

N4 – Node 4 SS – Secure send 139 – Command Class = COMMAND\_CLASS\_TIME\_PARAMETERS 2 – Command (GET)

Lock reports:

n004:000,139,003,007,221,007,004,016,014,047

which can be parsed as:

```
n004 – Node 4
000 – Unimportant
139 – Command Class = COMMAND_CLASS_TIME_PARAMETERS
003 – Command (REPORT)
221 – Year sent as two bytes. Example: 2013 = 11111011101, upper byte =
      111 = 7, lower byte = 11011101 = 221
7 – Month (July)
4 – Day
16 – Hour (4 PM)
14 – Minute
47 – Second
```
# **Unlock Door:**

N4,SS,98,1,0

N4 – Node 4 SS – Secure Send 98 – Command Class = COMMAND\_CLASS\_DOOR\_LOCK 1 – Command SET 0 – Unsecure lock

# **Lock Door:**

N4,SS,98,1,255

N4 – Node 4 SS – Secure Send 98 – Command Class = COMMAND\_CLASS\_DOOR\_LOCK 1 – Command (SET) 255 – Secure lock

#### **Limit a user code to certain times/days of the week (Yale lock)**

Example: You want to allow access via user code 4, from 9A to 10:30A, on Monday, to allow your cleaning person access. The command would be:

N4,SS,78,16,1,4,1,2,9,0,1,30

- N4 Node 4
- SS Secure send
- 78 Command Class = COMMAND\_CLASS\_SCHEDULE\_ENTRY\_LOCK
- 16 Command (SCHEDULE\_ENTRY\_LOCK\_DAILY\_REPEATING\_SET)
- 1 Set Action  $[0]$  = erase schedule or 1 = set schedule
- 1 User Identifier [1 to number of users lock supports (Yale supports 250 codes)]
- 1 Schedule Slot ID [1 to number of slots lock supports (Yale supports 1 Slot ID/user)]
- 2 Week Day Bitmask [low 7 bits represent each day of the week, with Saturday as the highest order bit, Friday the next lowest bit, and Sunday the lowest order bit.]

Example: All days would be 127, M-F would 62, M is 2.

- 9 Start Hour
- 0 Start Minute
- 1 Duration Hour
- 30 Duration Minute

### **Creating Triggers**

### **User Unlocks Door:**

When an event, such as a user entering an access code to unlock the lock occurs, HCA will receive a string asynchronously. This string can be used as a trigger for an HCA program. For example, when user code #2 is entered on the lock keypad, HCA receives the following two strings, (the first is security related, and can be ignored):

N004:152,064 n004:000,113,005,019,002

This can be parsed as:

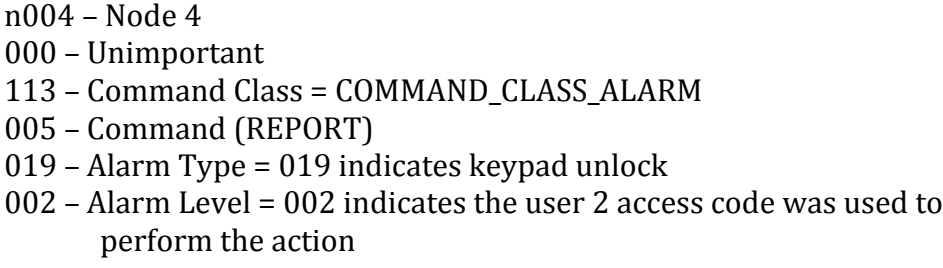

An HCA Z-wave trigger that would respond to n004:000,113,005,019,002 would be:

n004:............019,...

Note that periods in the above string are wild cards for a given character position, i.e. they match any character, so the exact number is critical, since it represents a character received from the interface. If you turn on logging for the Z-Wave interface, you can see the full string in the log when an asynchronous event happens.

The triggered program could then use the HCA \_mid() string function to extract the 002 and determine who unlocked the lock. A good use of this might be to send you a text message when your child arrived home from school. All you need to do is assign each family member his or her own access code.

# **Lock auto-relocks:**

When the lock auto-relocks (assuming you have auto-relock enabled) after the relock time has passed, HCA receives this string:

N004:152,064 (can be ignored) n004:000,113,005,027,001

This can be parsed as:

n004 – Node 4 000 – Unimportant 113 – Command Class = COMMAND\_CLASS\_ALARM 005 – Command (REPORT) 027 – Alarm Type = 027 indicates auto re-lock cycle complete, locked 001 – Alarm Level = 001 indicates auto re-lock cycle complete, locked

# **Lock sends low battery alarm:**

Create these triggers for the Z-wave interface (example is for node 4):

n004:............167,... (this is for low battery) n004:............168,... (this is for critically low battery) n004:............169,... (this is for battery too low to operate lock)

### **Batteries replaced, set clock:**

After replacing the batteries in the lock, the real time clock in the lock should be set. Create this trigger from the Z-wave interface (example is for node 4) to trigger your program for setting the real time clock (see example above for command to set clock):

n004:............130,...

# **Wrong code entry limit has been exceeded:**

In default configuration, the Yale lock will disallow further code entries for a period of time after the maximum number of wrong code entries is reached (default is five incorrect entries). You may want HCA to take an action if this happens, for example, alert you by text message, or turn on all your outdoor lights if it is dark. The trigger for doing this would be (example is for node 4):

n004:............161,...

# **Yale Lock Configuration Table**

COMMAND\_CLASS\_CONFIGURATION (see configurable parameters chart below; defaults in **bold**). Note that hex values shown in the table must be changed to decimal for the Leviton interface.

An example of a configuration command based on the table below to turn on the LED on the lock (node 4) so that it periodically flashes would be:

### **Set Lock Status LED:**

N4,SS,112,4,13,1,255

N4 – Node 4 SS – Secure Send 112 – Command Class = COMMAND\_CLASS\_CONFIGURATION 4 – Command (SET) 13 – Lock Status LED 1 – Size (1 byte)  $255 - LED ON = 255 = 0xFF$ 

### **Set Auto Relock Time:**

N4,SS,112,4,3,1,90

N4 – Node 4 SS – Secure Send 112 – Command Class = COMMAND\_CLASS\_CONFIGURATION 4 – Command (SET) 3 – Parameter # (3 = relock time, see chart below) 1 – Size, in bytes, of what follows 90 – Relock in 90 seconds (can be 5-180 seconds)

# **Set Lock Audio Mode to Low:**

N4,SS,112,4,1,1,2

N4 – Node 4 SS – Secure Send 112 – Command Class = COMMAND\_CLASS\_CONFIGURATION 4 – Command (SET) 1 – Parameter # (1 = Audio Mode, see chart below) 1 – Size, in bytes, of what follows

 $2 -$  Audio level  $(2 =$  Low $)$ 

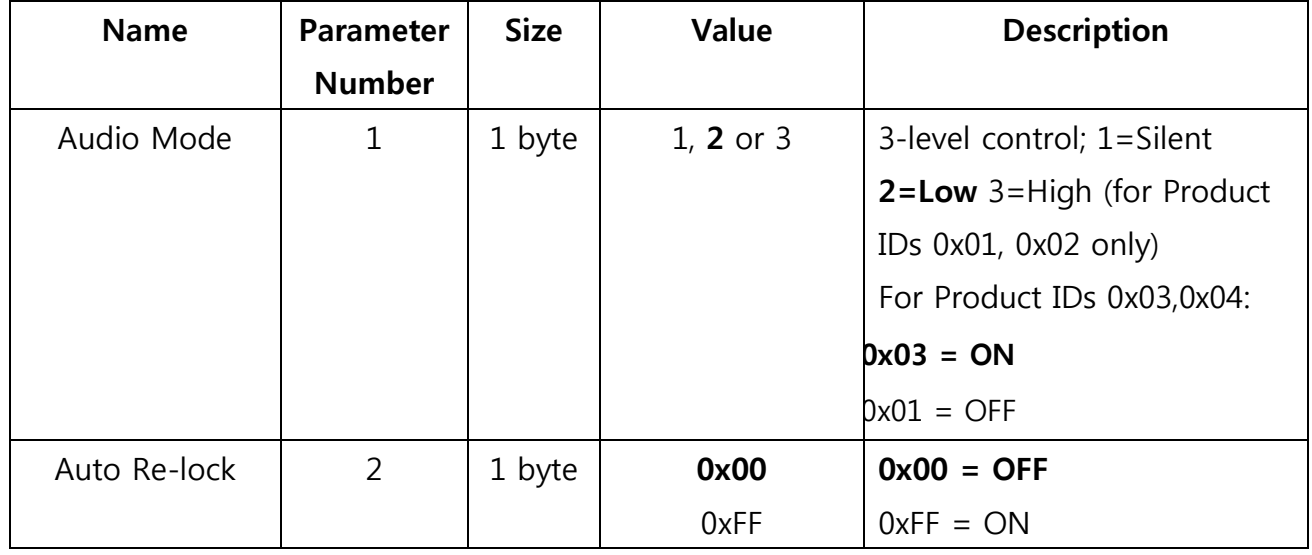

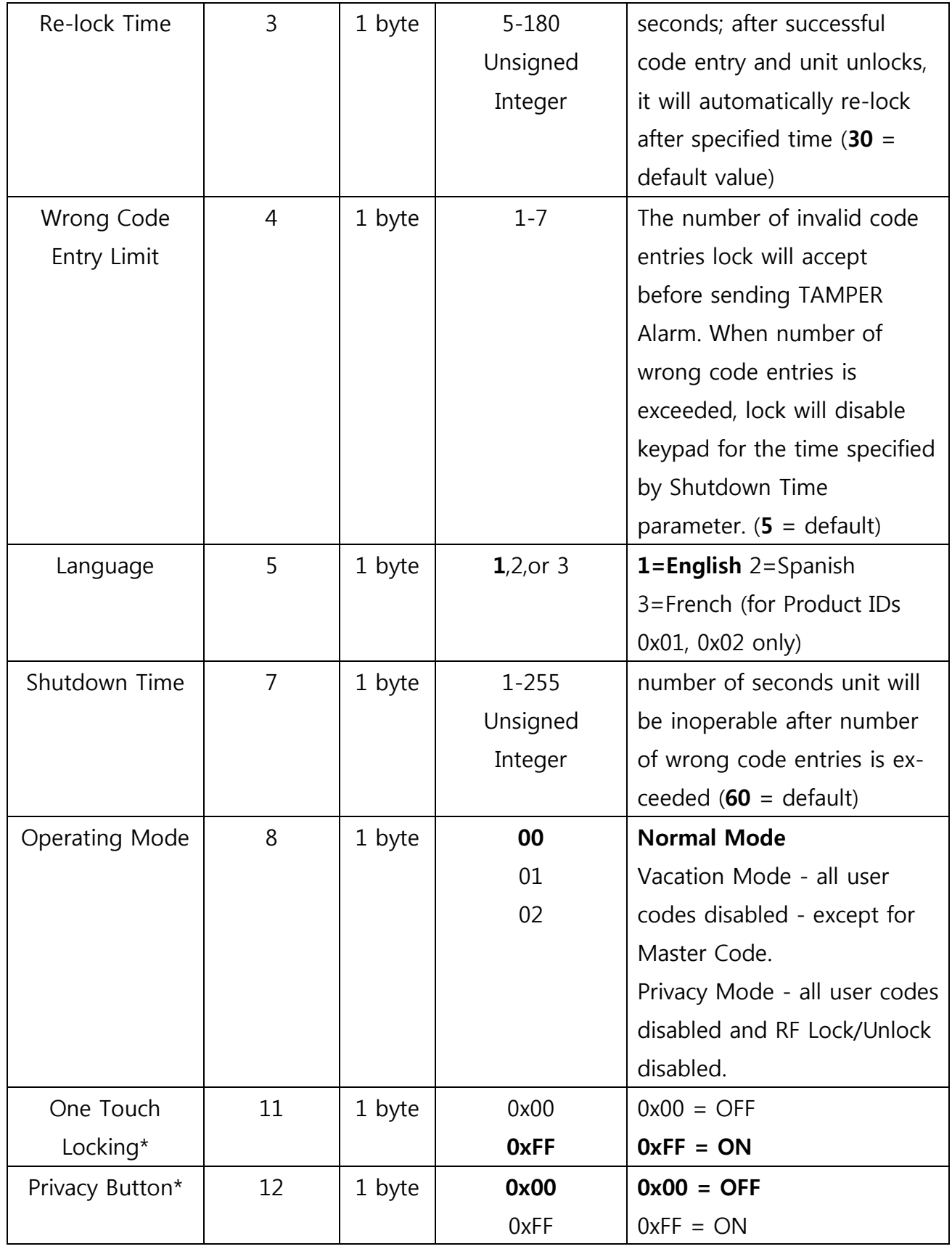

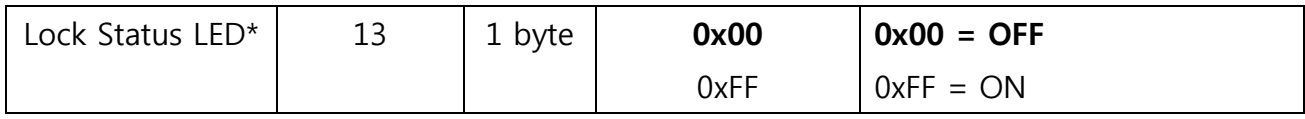

### **Yale Lock Alarm Table**

### COMMAND\_CLASS\_ALARM

For an example of alarm reports, see example above for a lock reporting low battery.

Note: values are hexadecimal; they must be changed to decimal for use with the Leviton Z-Wave interface.

# **Alarm Chart**

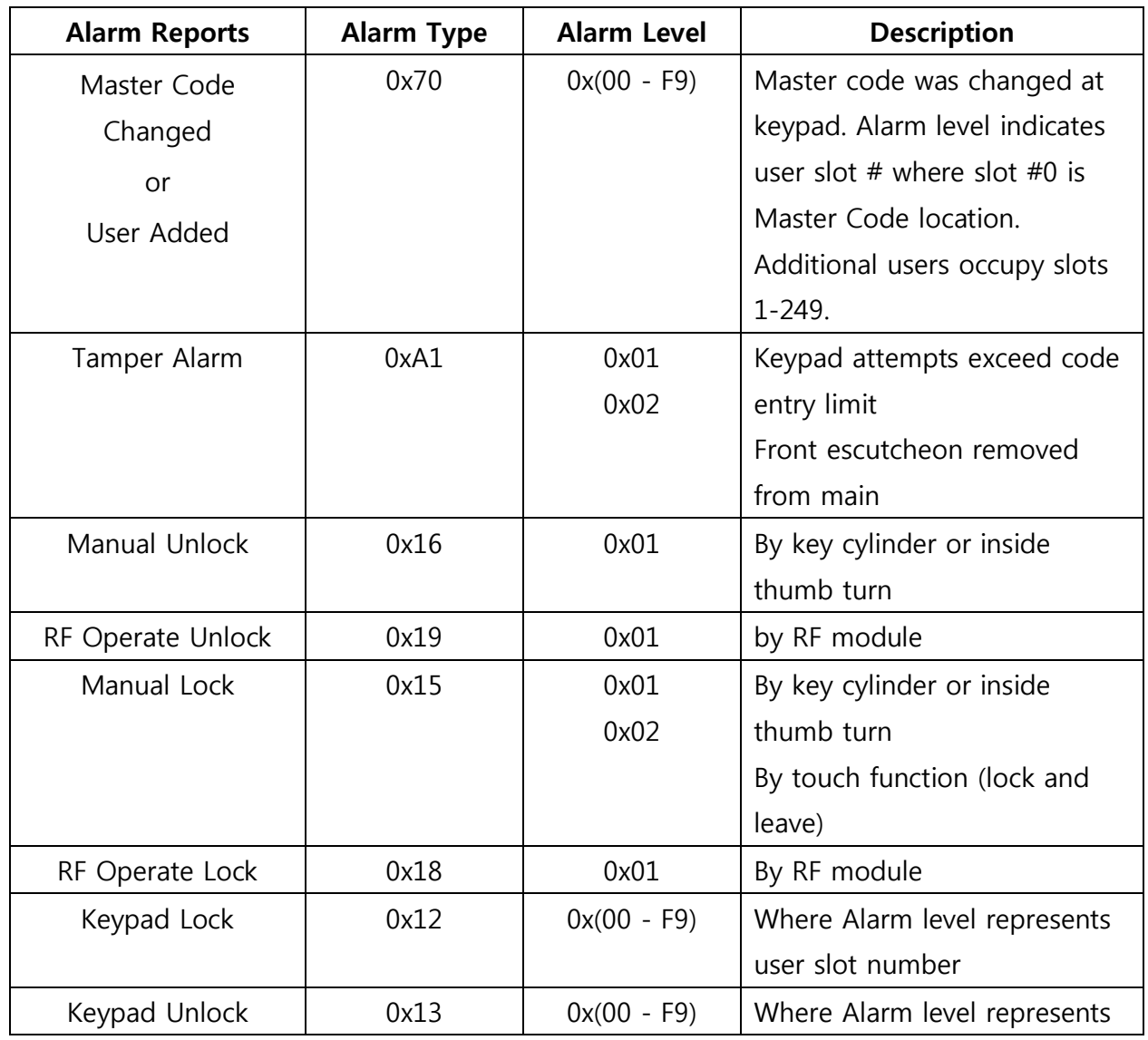

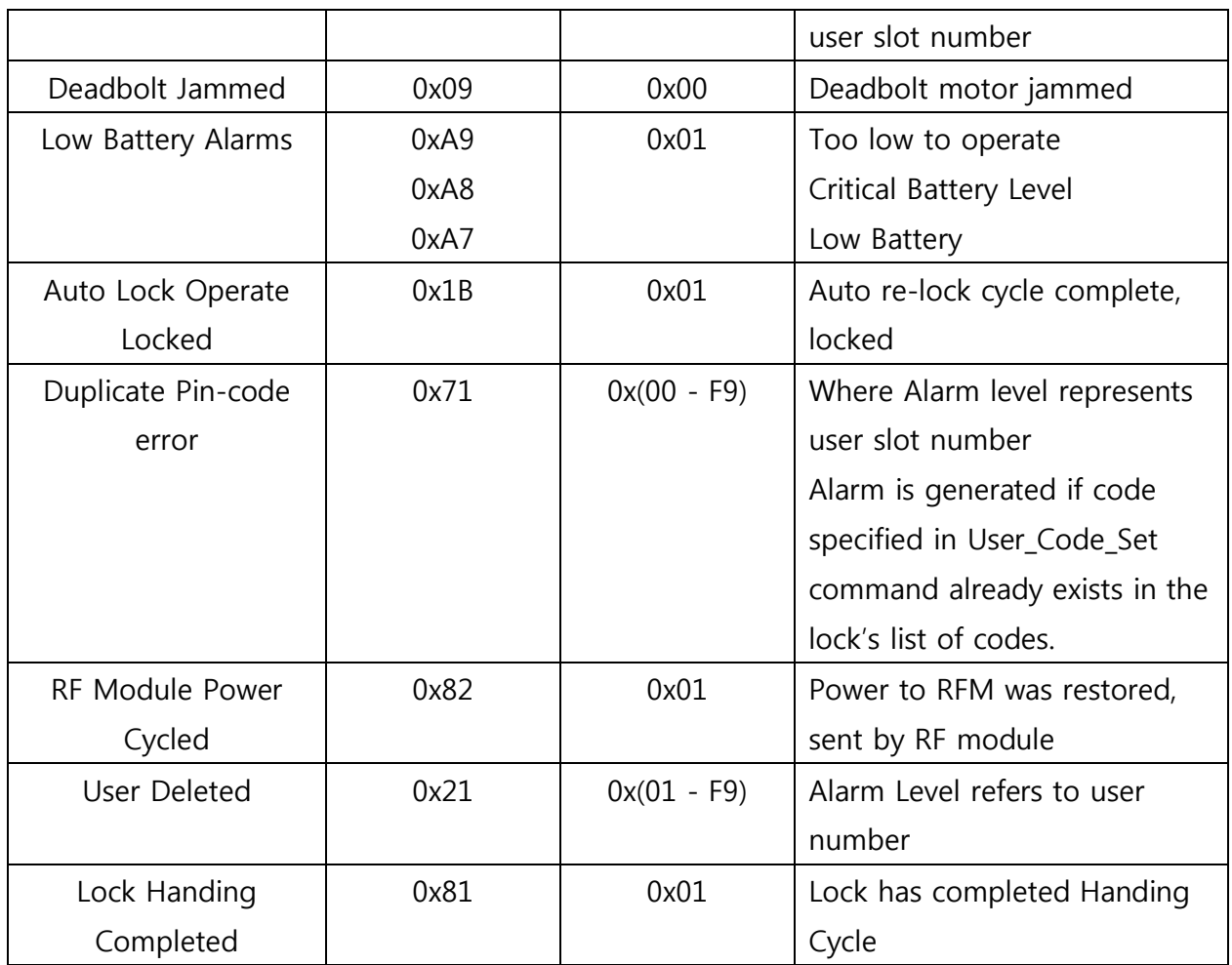